# **AUTOCAD 2D**

**3 jours (21 heures)**

**Perfectionnement**

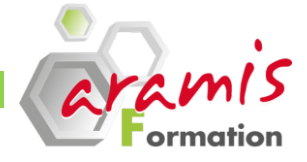

#### *Etre capable de :*

Posséder les connaissances techniques nécessaires pour se perfectionner sur Autocad 2D

# **PROGRAMME**

#### **Les options d'AutoCAD**

- Modifier les chemins de recherches des fichiers de support d'AutoCAD
- Définir un répertoire de gabarits par défaut
- Définir un gabarit par défaut
- Modifier les chemins de support des fichiers de support de l'imprimante

#### **Le menu CUI**

- Modifier le CUI
- o Personnaliser le ruban
- o Ajouter des onglets
- o Créer ses propres onglets
- o Personnaliser les menus déroulant
- o Créer ses propres menus déroulants
- Exporter le CUI
- Charger le CUI

#### **Les blocs avec attributs**

• Créer des blocs avec des attributs (renseigner des blocs)

- Modifier les attributs de blocs
- Redéfinir des blocs avec attributs

#### **Extraction des attributs**

- Extraire des attributs vers Excel
- Importer des données depuis Excel

#### **Les Tableaux**

- Créer des styles de tableaux
- Créer des tableaux
- Modifier des tableaux

#### **Les blocs dynamiques**

- Créer des blocs dynamiques
- Modifier des blocs dynamiques

#### **Les contraintes paramétriques**

- Parallèle
- Distance
- Perpendiculaire
- Calage sur un point

# **Création d'une bibliothèque ou blocothèque de blocs**

- Création de bibliothèque ou blocothèque thème par thème
- insertion de blocs depuis une bibliothèque ou blocothèque

#### **OBJECTIF PRE-REQUIS**

o Connaissances des bases d'AutoCAD, de l'environnement Windows et connaissances en dessin technique

#### **PARTICIPANTS**

o Responsables, techniciens, dessinateurs, concepteurs de dessins en bureaux d'études impliqués dans la réalisation et la modification de plans

#### **Les palettes d'outils**

- Création de palettes d'outils
- Personnalisation des palettes d'outils
- Paramétrage des outils
- Créer des groupes de palettes d'outils

• Import/Export des palettes d'outils et des groupes de palettes d'outils

#### **Echelles**

- Modifier l'échelle d'un dessin
- Mettre un dessin à une échelle donnée

#### **Les références externes (Xref)**

- Attacher une Xref
- Délimiter une Xref
- Décharger une Xref
- Recharger une Xref
- Détacher une Xref
- Insérer et lier une Xref

### **Insertion d'une image**

- Insérer une image
- Mettre une image à l'échelle du dessin
- Délimiter une image

#### **Insertion dun fichier pdf (Depuis AutoCAD 2010)**

- Insérer un fichier pdf dans un dessin
- Mettre le fichier pdf à l'échelle du dessin

#### **eTransmit**

- Envoyer des fichiers avec les Xref
- Envoyer des fichiers avec des images

• Envoyer des fichiers dans un format antérieur à sa version d'AutoCAD

#### **Les liens hypertexte**

• Lier un objet à un site internet

• Lier un objet à un autre fichier (AutoCAD, Word, Excel, Photoshop, etc.)

#### **Les Raccourcis clavier**

- Personnaliser ses raccourcis clavier
- Importer ses raccourcis clavier

#### **La gestion de transparence (A partir d'AutoCAD 2011)**

- Mettre de la transparence aux objets
- Mettre de la transparence à un calque
- Imprimer avec la transparence

# **Les impressions**

- Imprimer un dessin à l'échelle du 1/50 ème, 1/100 ème, etc
- La configuration des plumes
- Imprimer en pdf
- Imprimer un fichier pdf à plusieurs feuilles.
- Personnaliser un format d'impression autre que le format  $\alpha$  d'imprimerie classique
- d'imprimerie classique

ARAMIS Formation - 15B, rue de la Mare à Tissier – 91280 SAINT-PIERRE-DU-PERRAY - Tél : 01 60 79 19 88

**ARAMIS Formation** marque commerciale de SN CDTEL Formation  $-$  – S.A. au capital de 81 000  $\epsilon$ Siret : 439 143 538 00031 – APE : 8559 A – Organisme n° 11 91 05098 91